# Introdução da Tecnologia EMF no desenvolvimento de um Sistema de Monitoramento de Qualidade de Vida

Tiago Batista Lúcio<sup>1</sup>, Thiago Jabur Bittar<sup>1,2</sup>

 $1$ Departamento de Ciência da Computação Universidade Federal de Goiás (UFG) Caixa Postal 15.064 – 91.501-970 – Catalão – GO – Brasil

> ${}^{2}$ Instituto de Computação Universidade de São Paulo (USP) Caixa Postal  $668 - 13.560 - 970 -$  São Carlos – SP – Brasil

> > tiagocomp.ufg@hotmail.com, thiagojabur@gmail.com

Abstract. This papers describes the process of analyzing and developing a sys*tem to monitor the quality of life of a specific population group initially formed by small and medium producers who were affected by the construction of Hydroelectric Serra do Facão, but could be applied to any another project that application interviews and entering data. It discusses the use of free tools for its development, also inserting the concept of code generation from models using EMF.*

*Resumo. Este artigo descreve o processo de analise e desenvolvimento de um ´ sistema para monitorar a qualidade de vida de um grupo populacional inicialmente espec´ıfico, formado por pequenos e medios produtores que foram atingi- ´ dos pela construc¸ao da Usina Hidrel ˜ etrica Serra do Fac ´ ao, mas que poder ˜ a ser ´ aplicado a qualquer outro projeto que aplicação de entrevista e tabulação de dados. Ele aborda o uso de ferramentas livres para seu desenvolvimento, inserindo tambem o conceito de gerac¸ ´ ao de c ˜ odigo a partir de modelos utilizando ´ EMF.*

# 1. Introdução

Este trabalho envolve os conceitos de Engenharia de Software (ES) para a analise e ´ construção de um sistema computacional com a finalidade de automatizar as tarefas que envolvem o processo da aplicação do Projeto de Monitoramento que consiste em fazer levantamentos qualitativos e quantitativos do grupo populacional afetado pela construção da Usina Serra do Facão. Tal projeto tem como objetivo avaliar a qualidade de vida da população, que é formada por grandes, médios e pequenos produtores rurais, comerciantes, assentados rurais e empregados, remanejada por consequência do empreendimento, que afeta, em sua maior parte, o município de Catalão (GO).

A Usina Hidrelétrica Serra do Facão está localizada entre os municípios de Catalão e Davinópolis, no estado de Goiás. Implantada no rio São Marco, seu reservatório possui uma área de 227 quilômetros quadrados. Parte corresponde a propriedades antes ocupadas por pequenos e medios produtores rurais, que tiveram pelo menos parte de ´ suas terras ocupadas pelo empreendimento, tendo como consequência o remanejamento dessas famílias de suas antigas terras, e ou, compensação pelos imóveis que hoje fazem parte da área ocupada correspondente ao empreendimento. Devido ao remanejamento

da população moradora da área atingida pela construção da barragem se fez necessário a implementação de um sistema para que tarefas simples como manter os dados de cadastro da população atingida persistentes, ter o controle e obter estatísticas sobre os dados até tarefas mais complexas como cruzar informações diversas possa ser realizado de forma simples e rápida.

O escopo do Projeto de Monitoramento da Qualidade de Vida da População é realizar pesquisas seguindo um roteiro de entrevista específico, e a partir dos dados coletados tracar o perfil da população remanejada, para se saber o que mudou em sua vida após a construção da Usina Serra do Facão.

A construção de um sistema capaz de manter esses dados persistentes e acessíveis, com uma interface para o acesso ao banco de dados nos permite simplificar e facilitar grande parte do trabalho da equipe do projeto. Ele não eliminará a aplicação de roteiros de entrevista impressos em papel, mas assim que todas as informações coletadas forem cadastradas no sistema, teremos em mãos, todas as vantagens para pesquisa e cruzamento de dados que um sistema computacional pode trazer, e a segurança de um banco de dados, tanto para uso do sistema, quanto para backup de toda a informação.

Este artigo está organizado da seguinte forma, na Seção 2 é apresentado o problema que envolveu a construção da Usina Hidrelétrica Serra do Facão, referente ao remanejamento da população que residia antes, na área onde está localizado o empreendimento e trata da necessidade de um sistema para realizar o monitoramento dessa população remanejada. Na sessão 3 se ressalta a motivação de se desenvolver um sistema para se automatizar as tarefas referentes ao monitoramento. Na sessão 3 é apresentado a conceituação do trabalho, descrevendo o uso de cada tecnologia no mercado atual em uso, e quais as vantagens que trazem para o sistema desenvolvido aqui. Na sessão é descrito a conceituação do trabalho. Na sessão 5 a metodologia utilizada. Na sessão 6 o andamento do trabalho, com os módulos do sistema finalizados. Na sessão 7 os resultados conseguidos até o presente momento de estudo e na sessão 8 os trabalhos relacionados.

# 2. Problema

A construção da Usina Hidrelétrica Serra do Facão teve como consequência o remanejamento de famílias moradoras da região abrangida pelo empreendimento ou a perda de parte de suas propriedades, tendo na aplicação de programas sociais o meio de assegurar que os impactos socioeconômicos e culturais sejam superados por essa população.

O trabalho realizado pelo Nucleo de Pesquisas Socioambientais (Nepsa) da ´ UFG - Catalão visa analisar dados produzidos por outras equipes que tenham coletado informações sobre a população anteriormente e produzir e aplicar seus próprios roteiros de entrevista a partir de 2010 e nos anos subsequentes.

A pesquisa será feita entre moradores que continuam em áreas rurais oferecidas pelo programa de reassentamento e entre aqueles que optaram pela propriedade oferecida na área urbana e consiste em se coletar dados através de um questionário de pesquisa aplicada por membros da equipe aos moradores atingidos.

Em resumo, com a aplicação desse projeto pretende-se traçar o perfil dos moradores desses locais e acompanhar o que melhorou referente à suas condições de vida no local, para onde foi remanejado, analisar a eficacia do Programa de Remanejamento, ´

indicar parâmetros para que ações para o atendimento das necessidades das famílias sejam tomadas e avaliar se foi mantida a qualidade de vida ou se teve uma melhoria. Assim, teremos em mãos ao final da aplicação das entrevistas, os dados para se avaliar as condições de vida dessas pessoas, de seu desenvolvimento e sua inserção na economia e na sociedade.

# 3. Motivação

O roteiro de entrevista conta com 15 páginas com dados indispensáveis para a avaliação de centenas de moradores, que implicam na geração de um grande volume de dados para ser organizado e gerenciado pela equipe do projeto. Tarefas como encontrar um único cadastro entre centenas de outros cadastros, ou comparar as áreas entre várias propriedades, entre outras tarefas, se vista como uma atividade manual se torna um trabalho arduo e ´ cansativo.

Em vista disto, torna-se necessario o desenvolvimento de um sistema de software ´ que torne não só essas tarefas, mais qualquer tarefa para manipulação e processamento de informação do projeto mais ágil e simples. Ter a segurança de uma base de dados para manter toda informação referente ao projeto e abstrair do usuário todas as tarefas de pesquisa e de cruzamento de informações são também vantagens que um sistema computacional poderá proporcionar ao projeto.

O uso de novas tecnologias para geração e edição de código neste trabalho proporciona o estudo de novas abordagens para desenvolvimento de sistemas. O estudo introduzido deste trabalho também nos abre uma pauta interdisciplinar entre os cursos de Geografia e Ciência da Computação para o desenvolvimento do sistema tratado aqui. O uso de sistemas para gerenciar e processar dados pode ser muito útil em muitos projetos de pesquisa populacionais, como será no Projeto de Monitoramento de Qualidade de Vida.

# 4. Conceituação

A complexidade que se tem no desenvolvimento do sistema implica no uso de padrões do Projeto de Software sofisticados para que possamos ter ao fim do processo, um sistema computacional bem modelado satisfazendo requisitos de eficiência e segurança indispensáveis em um sistema computacional.

O uso dos conceitos Eclipse Modeling Framework (EMF), permite-nos aplicar o padrão de desenvolvimento baseada em modelos para geração de código para a linguagem de domínio através de plugins.

O UML (Unified Modeling Language), Linguagem Unificada de Modelagem é utilizado para a modelagem do sistema, trazendo uma representação visual do que será implementado. Para o banco de dados utilizaremos o MySQL (Structured Query Language), Linguagem de Consulta Estruturada nos permitindo criar um banco de dados.

Neste trabalho também é utilizado a plataforma de desenvolvimento Eclipse que nos permite o uso de EMF através de plugins.

# 5. Metodologia

O artefato de software desenvolvido para este trabalho usa apenas ferramentas de desenvolvimento livres. Toda a codificação é feita na linguagem de alto nível Java, tendo a IDE

(Integrated Development Environment) Eclipse como plataforma de desenvolvimento que permite a integração do padrão EMF, que nos permite, de forma interativa, gerar código Java a partir de modelos.

A modelagem é feita em UML, utilizada para especificar as classes e relacionamentos, para modelar os casos de uso do sistema e para modelar o banco de dados do sistema. Toda a codificação será escrita na linguagem de alto nível Java, que é uma linguagem orientada a objetos robusta, versatil e independente de plataforma. ´

Depois de feito o levantamento de todos os requisitos referentes ao sistema, como ele deve se comportar e o que ele deve fazer foi feito um estudo sobre a melhor maneira de se implementar o projeto, quais ferramentas e linguagens seriam usadas para isso. Através de reuniões, com os coordenadores do projeto e com o orientador, foi permitido passar por essa etapa, vendo quais as necessidades que devem ser supridas com o software e quais as melhores formas de se obter tal resultado.

A elaboração dos roteiros de entrevista seguiu rígidos padrões para capturar de forma clara e objetiva, todos os dados indispensáveis para traçar o perfil do publico alvo durante seu acompanhamento. Eles foram elaborados pela equipe do Projeto de Monitoramento que já possui experiência na elaboração e aplicação de pesquisas.

#### 6. Andamento do Trabalho

A equipe do Projeto de Monitoramento ja iniciou o trabalho de campo para aplicar o ´ roteiro de entrevista com os atingidos, fazendo ainda algumas mudanças para adaptação do modelo de entrevista para atender a heterogeneidade que existe na população alvo. Levando em conta que roteiros de entrevistas diferentes devem ser aplicados a esses vários grupos, levou-se em consideração que o sistema fosse capaz de modelar roteiros de entrevistas específicos, em vez de atender a um único público alvo, poder atender a qualquer público.

Desta forma, para consultar um roteiro especifico, basta buscar seus campos pelo identificador do roteiro nas três tabelas. Esse esquema nos facilita também durante comparações entre valores para geração de gráficos, por exemplo, pois quando comparamos valores, eles estarão na mesma tabela que já está refinada, tornando essa tarefa mais ágil.

Levando em consideração este conceito, temos que o usuário do sistema pode cadastrar um roteiro inicialmente levando em consideração que este será salvo pelo sistema, como pode ser observado na Figura 1. Feito isso, ele poderá preenchê-lo quantas vezes for o número de indivíduos entrevistados, bastando para isso, selecionar o roteiro já salvo e preenche-lo novamente.

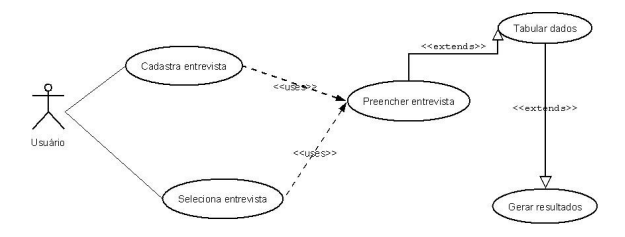

**Figure 1. Modelagem do diagrama caso de uso**

A Figura 2 mostra a modelagem para o banco de dados. A tabela Modelo é composta por sua chave primária idModelo que determina seu relacionamento com outras tabelas e pelo campo nomeModelo que identifica cada modelo para o usuario, o campo ´ status é usado em todas as tabelas para invalidar registros sem a necessidade de excluílas de fato da tabela quando necessário, oferecendo assim, a opção de recuperação de informações deletadas. A tabela *CamposModelo* é composta por sua chave primária id-*CamposModelo* e por sua chave estrangeira *ModeloidModelo* que identifica o relacionamento *camposModelo* entre as tabelas.

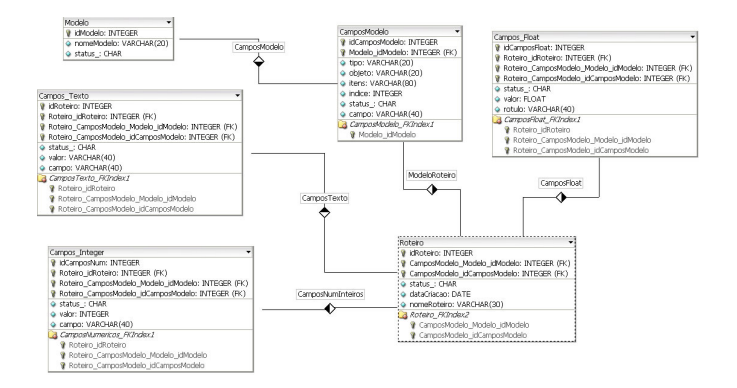

**Figure 2. Modelagem do banco de dados relacional**

Essa tabela possui ainda os campos tipo, objeto, itens, índice, campo que são as informações cadastradas necessárias na criação do modelo para a sua construção. A tabela *Roteiro*, além de possuir suas chaves primárias e estrangeiras, possui os campos para o nome do roteiro e para sua data de criação. As tabelas *CamposTexto*, *CamposInteger* e *CamposFloat* são usadas armazenam os dados coletados nas entrevistas, elas são muito semelhantes por servirem para o mesmo propósito, possuem suas chaves primárias e chaves estrangeiras pela relação com a tabela Roteiro e seus campos *campo* e valor, que contém os valores do *nome* do *campo*, e seu valor correspondente.

Antes da geração de um roteiro, o sistema não sabe quantos campos um roteiro terá, mas sabe que um campo presente no roteiro ou será um valor texto, ou será um valor numérico inteiro ou com ponto flutuante. Desta forma, para consultar um roteiro especifico, basta buscar seus campos pelo identificador do roteiro nas três tabelas. Esse esquema nos facilita também durante comparações entre valores para geração de gráficos, por exemplo, pois quando comparamos valores, eles estarão na mesma tabela que já está refinada, tornando essa tarefa mais agil. ´

# 7. Resultados

A implementação dos roteiros de entrevista para formulários na linguagem de programação JAVA levou a geração de vários modelos para teste. Dentre todos os roteiros, o mais aceito foi aquele onde o roteiro, que constitui um documento de onze páginas no formato A4, foi dividido em cinco páginas com um controle de rolagem para cada formulario. Sua interface se mostrou bem aceita durante os testes, mas ainda o problema de ´ que alguns campos poderiam ter a necessidade de ser inseridos e outros campos poderiam desaparecer dos roteiros de entrevista de acordo com fatores que poderiam surgir precisava ser previsto pelo sistema e levando em conta tambem que o projeto poderia ainda ´ vir a querer fazer uso de outros roteiros de entrevista após a finalização da construção do sistema, tornado isso inviável.

Fornecer ao sistema as ferramentas para o próprio usuário gerar seus roteiros de entrevista fornece ao sistema um novo nível de usabilidade, pois torna o seu uso muito mais abrangente, podendo ser usado para qualquer projeto de levantamento de informações através de pesquisas no futuro. Até o momento, o sistema conta com as telas para agendar as entrevistas, que serão aplicadas, a tela para cadastro de modelos (roteiros) e a tela que apresenta o roteiro gerado para preenchimento. Alguns modelos de roteiros já foram lançados no sistema pela equipe de do Projeto de Monitoramento e os resultados mostraram satisfatórios até esta parte da implementação.

Na figura  $5(A)$  é mostrada o assistente para se gerar roteiros, ele é composto por uma tabela onde especificaremos cada campo do modelo de roteiro que será criado, finalizada a etapa de inserir os campos no assistente, o usuário poderá clicar no botão gerar Roteiro, figura 5 (B), que abrirá uma segunda janela, figura 5 (D) com modelo de roteiro equivalente aos dados inseridos na janela anterior como podemos verificar na figura 3 (E), após o usuário validar o formulário, ele poderá fechá-lo e clicar no botão salvar, figura 5 (C) para armazenar no banco de dados o novo modelo de roteiro para que seja usado para o cadastro entrevistas.

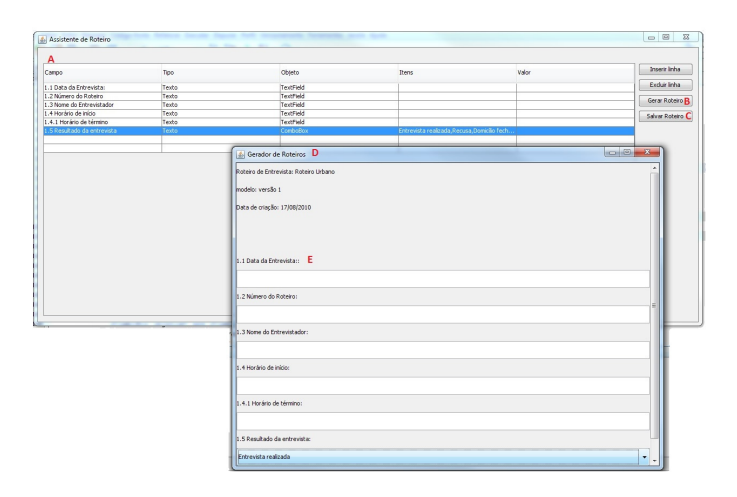

**Figure 3. Tela do assistente e do gerador de roteiros**

# 8. Conclusão

A introdução do conceito EMF para geração de modelos nos traz a facilidade quanto à geração de código para facilitar o desenvolvimento do sistema abordado neste trabalho, onde através da modelagem UML podemos obter a conversão para o modelo eCore do EMF.

O andamento do trabalho até aqui nos possibilitou uma grande intregração com o cotidiano do grupo do Projeto de Monitoramento, o que contribui signitificamente para a questão interdisciplinar do trabalho, o que nos deu uma grande vantagem para levantar todas as necessidades que o sistema deve suprir. O trabalho também está nos permitindo conhecer o cotidiano das familias atingindidas, para que o grupo envolvido possa conhecer melhor seus costumes e tradições dessa população. A produção do Sistema de Monitoramento está permitindo ganhar grande experiência na produção de sistemas na área de pesquisas para levantamentos de dados através de questionários.

### 9. Trabalhos Relacionados

Todas essas ferramentas que o Eclipse nos fornece mostradas aqui, são utilizadas, ou são estudadas para a possibilidade de serem, no desenvolvimento do Sistema de Monitoramento que é tratado neste trabalho. A geração de código simplifica nossa tarefa de codificação, nos deixando mais tempo para nos concentrar em outras tarefas que acerca no desenvolvimento do sistema.

Em KURTEV et al. é descrito que o modelo de geração de código EMF é usado para editar e gerar instâncias de uma línguagem especifica de domínio com um plugin do Eclipse onde a UML é empregada ao modelo da linguagem e o EMF usa esse modelo para criar uma interface amigavel de criação para o usuário. Podemos modelar os conceitos da linguagem e suas relações e então defini-los como entidades da linguagem com o uso do UML, o modelo resultante pode ser convertido para o modelo EMF eCore. A demonstração é executada em uma plataforma Eclipse que inclui EMF. A línguagem é modelada através de diagramas UML, convertidos em código executável Java, e usado para gerar um plug-in para a linguagem interativa no ambiente de desenvolvimento (IDE) usado para executar e depurar o código. O desempenho de execução é observado para ser extremamente eficiente.

Segundo BULL, as práticas de desenvolvimento de software têm sofrido influencia por parte da Model Driven Development - MDD, que descreve a utilização de modelos com a finalidade de simplificar a complexidade do software, pois com essa abordagem, engenheiros de software podem tratar sobre certos problemas sem se preocupar com a sintaxe do código ou com a plataforma em uso. O EMF é uma das ferramentas que tem o propósito de analisar modelos e gerar sistemas de trabalho. Ele mostra que um modelo é uma declaração explícita das construções e regras para um conjunto de dados que estejam corretos. No desenvolvimento de software, um modelo poderia ser um conjunto de classes e suas relações umas com as outras e os dados de instância seriam os objetos instanciados em um determinado momento. Engenheiros de software são incentivado pelo designer de modelos independentes de plataforma (PIM).

Novos elementos podem ser adicionados dinamicamente e suas propriedades particulares podem ser editadas. EMF também oferece mecanismos para exportar as informações para um arquivo XML. O código que é gerado pelo EMF é extensível e pode servir como o núcleo de um sistema complexo, com ele pode ser desenvolvido rapidamente um programa interativo em Java apartir de um modelo, e então os desenvolvedores precisam trabalhar com esse codigo, para construir um aplicativo para atender as suas ´ necessidades. Controladores devem estar intimamente ligados com o modelo porque ele deve cuidar de casos especiais dentro do design do modelo. O controlador deve criar o visual apropriado para artefatos com base nos dados do modelo. O projeto Modeling Framework para o Eclipse tem instalações para permitir o uso de modelos definir editores gráficos para seus dados. Esses editores gráficos pode ser usado como visualizadores, no entanto suas interfaces limitam-se aos gráficos simples com contêineres.

No trabalho de BULL mostra que MDV (Model Driven Visualization) em combinação com EMF permite aos designers não gerar apenas uma instância de trabalho dos seus modelos de dados mas também exibições personalizadas, interativas. MDV oferece suporte a ferramentas para engenheiros de software na criação de efeitos visuais. Isso é conseguido com MDV publicando explicitamente modelos de exibição que estão ligados à visualizadores que são interfaces de usuário geralmente composta como um controle de árvore. Através de uma linguagem de transformação, a interação pode especificar como o visualizador deve ser usado em coordenação com seu conjunto de dados.

Podemos criar varios modelos para um visualizador comum, incluindo árvore, tabela e lista de controles. Também podemos criar modelos com visualizadores mais avançados, incluindo gráficos simples e aninhados, treemaps, bem como gráficos pizza, barras e gráficos de linha. Pode ser projetado também um modelo de mapa geográfico. Existem as transformações que traduzem UML para Java, C++ ou até mesmo C, utilizando tais transformações permitindo uma plataforma independente, e o modelo UML para ser implantado para várias linguagens. As transformações são escritas contra um modelo existente e descrevem como artefatos conforme um modelo que devem ser transformados para artefatos em conformidade um com o outro.

# 10. Referências

BULL, Ian R. "Integrating Dynamic Views Using Model Driven Development". Department of Computer Science, University of Victoria, Victoria, B.C., Canada. 14 p.

BRAUDE, Eric. (2005). "Projeto de software: da programação à arquitetura: uma abordagem baseada em Java". Porto Alegre: Bookman, 2005. 619 p. (Ciência da computação: engenharia e desenvolvimento de software).

Eclipse Modeling Framework Project (EMF)". http://http://www. eclipse.org/modeling/emf/3

HARVEY M. DEITEL PAUL J. DEITEL (2005). "Java: Como programar". 6. ed. Nacional; Prentice-Hall, 2005. 1047 p.

KURTEV, Ivan and BÉZIVIN, Jean, and JOUAULT, Frédéric and VALDURIEZ Patric, "Model-based DSL Frameworks". ATLAS (INRIA LINA), Univeristy of Nantes, Nantes, France.14 p.

MENDES, E. de P. P. (2008). "Monitoramento da qualidade de vida da população afetada pela formação do reservatório e da Serra do Facão". 2008. 43 f. Projeto (Edital SEFAC-PBA-MA-ED-026-08 setembro/2008; Número do cadastro na PRPPG/SAPP: 33512) Núcleo de Estudos e Pesquisas Socioambientais, Universidade Federal de Goiás, Campus Catalão

SERSON, Roberto R.(1997). "Sistema de Banco de Dados"; Makron Books, 1999. 778 p.

SHANI, U. and SELA, A. "OO Design Methodology of a DSL Using EMF (Demonstration for the Telco Revenue Assurance Domain)". IBM Haifa Research Lab, Haifa University Mount Carmel. 2 p.

SILBERSCHATZ, ABRAHAM; KORTH, HENRY F. e SUDARSHAN, S. (1997). "Sistema de Banco de Dados"; Makron Books, 1999. 778 p.